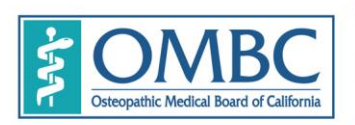

BUSINESS, CONSUMER SERVICES AND HOUSING AGENCY • GAVIN NEWSOM, GOVERNOR **DEPARTMENT OF CONSUMER AFFAIRS • OSTEOPATHIC MEDICAL BOARD OF CALIFORNIA** 1300 National Drive, Suite 150, Sacramento, CA 95834 P (916) 928-8390 | F (916) 928-8392 | www.ombc.ca.gov

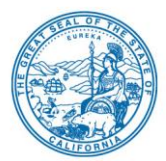

### **TELECONFERENCE BOARD MEETING NOTICE AND AGENDA**

Date: Thursday, January 14, 2021 **Time:** 10:00 a.m. to 5:00 p.m. (or until the conclusion of business)

*NOTE:* Pursuant to the provisions of Governor Gavin Newsom's Executive Order N-29-20, dated March 17, 2020, neither Board member locations nor a public meeting location are provided. Public participation may be through the WebEx link as provided below. If you have trouble getting on the call to listen or participate, please call 916-928-8390.

The Osteopathic Medical Board of California will hold a public meeting via WebEx Events. To participate in the WebEx Events meeting, please log on to this website on the day of the meeting:

<https://dca-meetings.webex.com/dca-meetings/onstage/g.php?MTID=eac1f576768a1d76f1a6c5549fc2b373b>

Instructions to connect to the meeting can be found at the end of this agenda. Members of the public may but are not obligated to provide their names or personal information as a condition of observing or participating in the meeting. When signing into the WebEx platform, participants may be asked for their name and email address. Participants who choose not to provide their names will need to provide a unique identifier such as their initials or another alternative, so that the meeting moderator can identify individuals who wish to make public comment; participants who choose not to provide their email address may utilize a fictitious email address like in the following sample format: XXXXX@mailinator.com.

### **AGENDA**

Discussion and possible action may be taken on any items listed on the agenda, and items may be taken out of order to facilitate the effective transaction of business.

### **OPEN SESSION**

- 1. Call to Order and Roll Call / Establishment of a Quorum
- 2. Public Comment on Items Not on the Agenda

*The Board may not discuss or take action on any matter raised during this public comment section except to decide whether to place the matter on the agenda of a future meeting. (Government Code sections 11125, 11125.7(a).)*

- 3. Election of Officers
- 4. Review and Possible Approval of Minutes
	- September 10, 2020 Teleconference Board Meeting
	- December 4, 2020 Teleconference Board Meeting

5. Petition for Early Termination of Probation, James Paul Maganito, D.O., 20A 11694

### **CLOSED SESSION**

Pursuant to section 11126(c)(3) of the Government Code, the Board will meet in closed session for discussion and to take action on disciplinary matters, including the above petition.

#### **RECONVENE IN OPEN SESSION**

- 6. Department of Consumer Affairs (DCA) Update Carrie Holmes, Deputy Director of Board and Bureau Relations, DCA
- 7. Budget Update Carl Beermann, DCA Budget Office
- 8. Discussion and Possible Action to Initiate Rulemakings to Amend Board Regulations Mark Ito:
	- California Code of Regulations (CCR) section 1635 Reguired Continuing Medical Education.
	- CCR section 1636 Continuing Medical Education Progress Report.
	- CCR section 1641 Sanctions for Noncompliance.
- 9. Discussion and Possible Adoption of the Osteopathic Medical Board of California's Administrative Manual – Mark Ito
- 10. Executive Director's Report Mark Ito
	- Licensing
	- Staffing
	- Regulations
	- COVID-19 Update
	- Enforcement Report Corey Sparks
- 11. Discussion and Possible Approval of Guidelines for the Recommendation of Cannabis for Medical **Purposes**
- 12. Future Agenda Items
- 13. Future Meeting Dates
- 14. Adjournment

**For further information about this meeting, please contact Machiko Chong at 916-928-7636 or in writing at 1300 National Drive, Suite 150, Sacramento, CA 95834. This notice and agenda, as well as any available Board meeting materials, can be accessed on the Board's website at [www.ombc.ca.gov](http://www.ombc.ca.gov/)**

In accordance with the Bagley-Keene Open Meeting Act, all meetings of the Board, including the teleconference sites, are open to the public. Government Code section 11125.7 provides the opportunity for the public to address each agenda item during discussion or consideration by the Board prior to the Board taking any action on said item. Members of the public will be provided appropriate opportunities to comment on any issue before the Board, but the Board President, at his or her discretion, may apportion available time among those who wish to speak. Individuals may appear before the Board to discuss items not on the agenda; however, the Board can neither discuss nor take official action on these items at the time of the same meeting. (Government Code sections 11125, 11125.7(a).)

Board meetings are held in barrier free facilities that are accessible to those with physical disabilities in accordance with the Americans with Disabilities Act (ADA). If you are a person with a disability requiring disability-related modifications or accommodations to participate in the meeting, including auxiliary aids or services, please contact Machiko Chong, ADA Liaison, at (916) 928-7636 or e-mail at [Machiko.Chong@dca.ca.gov](mailto:Machiko.Chong@dca.ca.gov) or send a written request to the Board's office at 1300 National Drive, Suite 150, Sacramento, CA 95834-1991. Providing your request at least five (5) business days before the meeting will help to ensure availability of the requested accommodation. Requests should be made as soon as possible, but at least five (5) working days prior to the scheduled meeting. You may also dial a voice TTY/TDD Communications Assistant at (800) 322-1700 or 7-1-1.

### **HOW TO – Join – DCA WebEx Event**

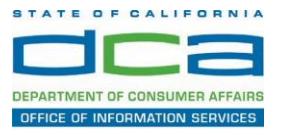

The following contains instructions on how to join a WebEx event hosted by the Department of Consumer Affairs (DCA).

NOTE: The preferred audio connection to our event is via telephone conference and not the microphone and speakers on your computer. Further guidance relevant to the audio connection will be outlined below.

1. Navigate to the WebEx event link provided by the DCA entity (an example link is provided below for reference) via an internet browser.

#### Example link:

https://dca-ca.webex.com/dca-ca/onstage/g.php?MTID=eb0a73a251f0201d9d5ef3aaa9e978bb5

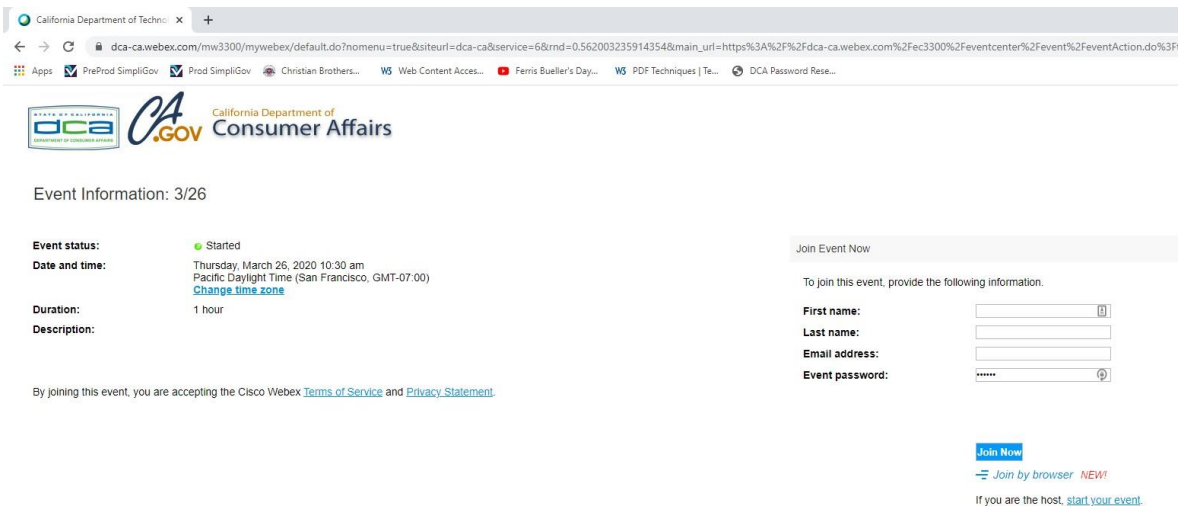

2. The details of the event are presented on the left of the screen and the required information for you to complete is on the right.

*NOTE: If there is a potential that you will participate in this event during a Public Comment period, you must identify yourself in a manner that the event Host can then identify your line and unmute it so the event participants can hear your public comment. The 'First name', 'Last name' and 'Email address' fields do not need to reflect your identity. The department will use the name or moniker you provide here to identify your communication line should you participate during public comment.*

## **HOW TO – Join – DCA WebEx Event**

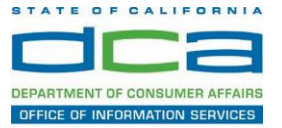

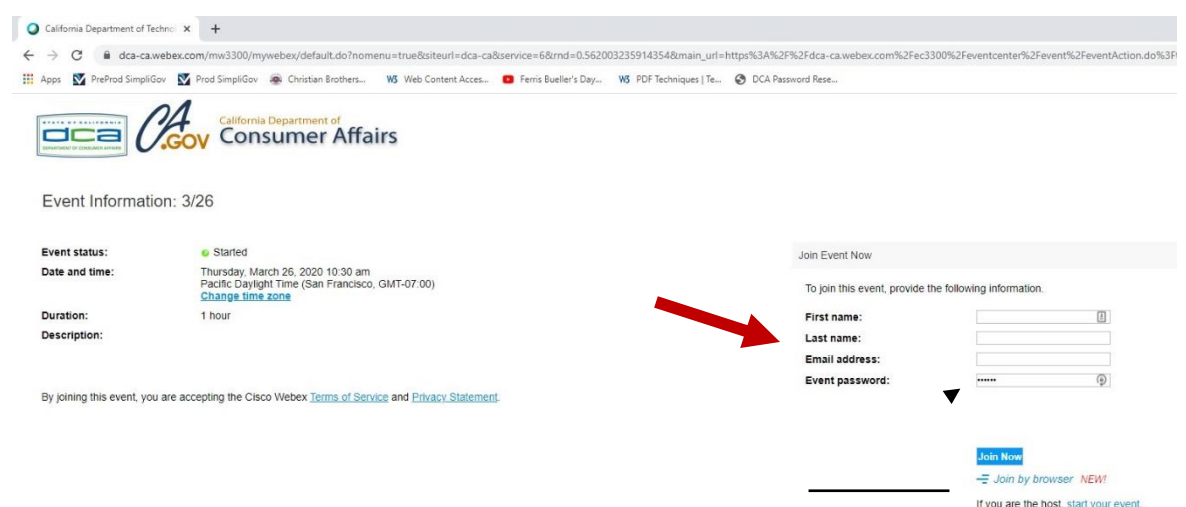

3. Click the 'Join Now' button.

*NOTE: The event password will be entered automatically. If you alter the password by accident, close the browser and click the event link provided again.*

4. If you do not have the WebEx applet installed for your browser, a new window may open, so make sure your pop-up blocker is disabled. You may see a window asking you to open or run new software. Click 'Run'.

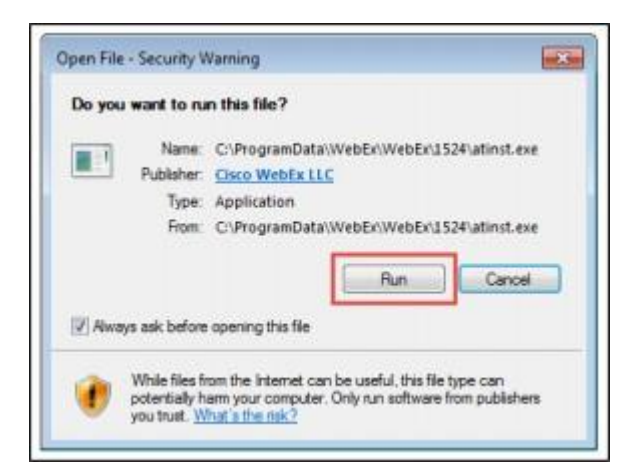

Depending on your computer's settings, you may be blocked from running the necessary software. If this is the case, click 'Cancel' and return to the browser tab that looks like the window below. You can bypass the above process.

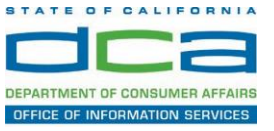

# Starting Webex...

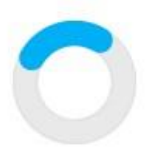

Still having trouble? Run a temporary application to join this meeting immediately.

- 5. To bypass step 4, click 'Run a temporary application'.
- 6. A dialog box will appear at the bottom of the page, click 'Run'.

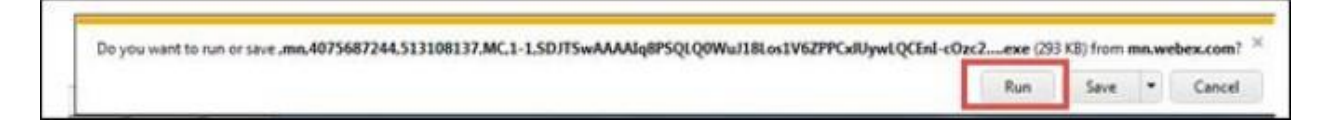

The temporary software will run, and the meeting window will open.

7. Click the audio menu below the green 'Join Event' button.

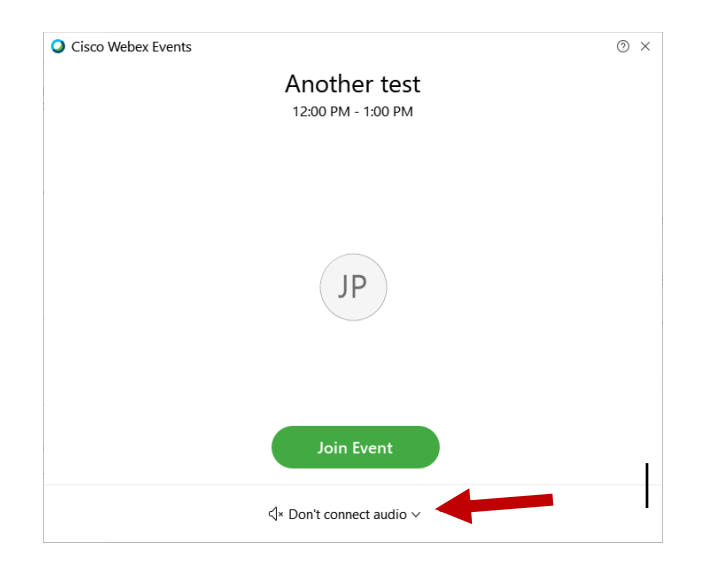

8. When the audio menu appears click 'Call in'.

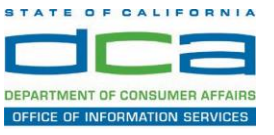

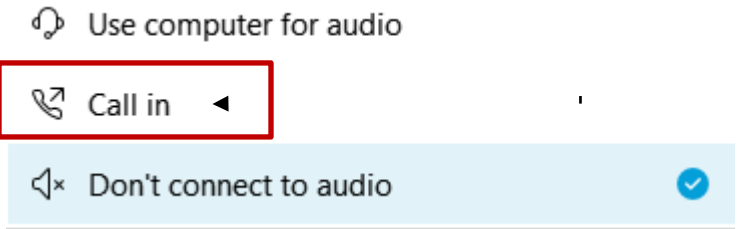

9. Click 'Join Event'. The audio conference call in information will be available after you join the Event.

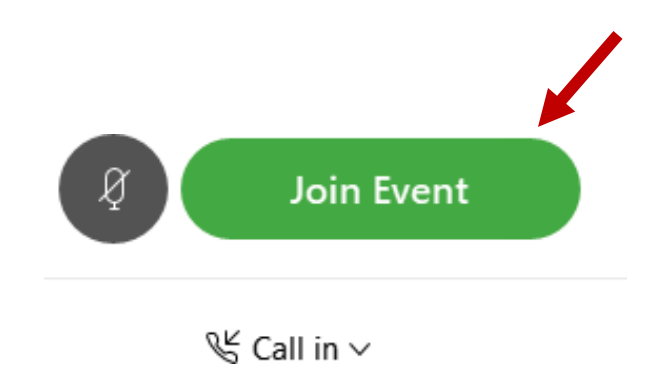

10. Call into the audio conference with the details provided.

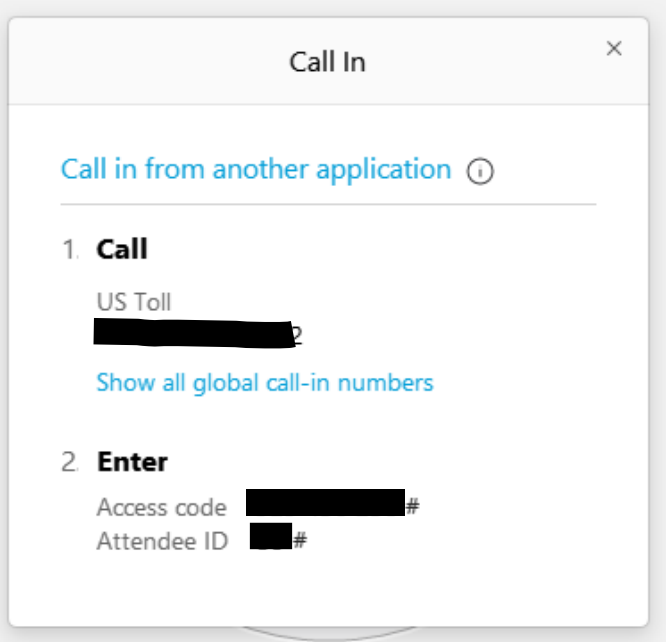

*NOTE: The audio conference is the preferred method. Using your computer's microphone and speakers is not recommended*.

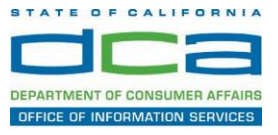

Once you successfully call into the audio conference with the information provided, your screen will look like the screen below and you have joined the event.

Congratulations!

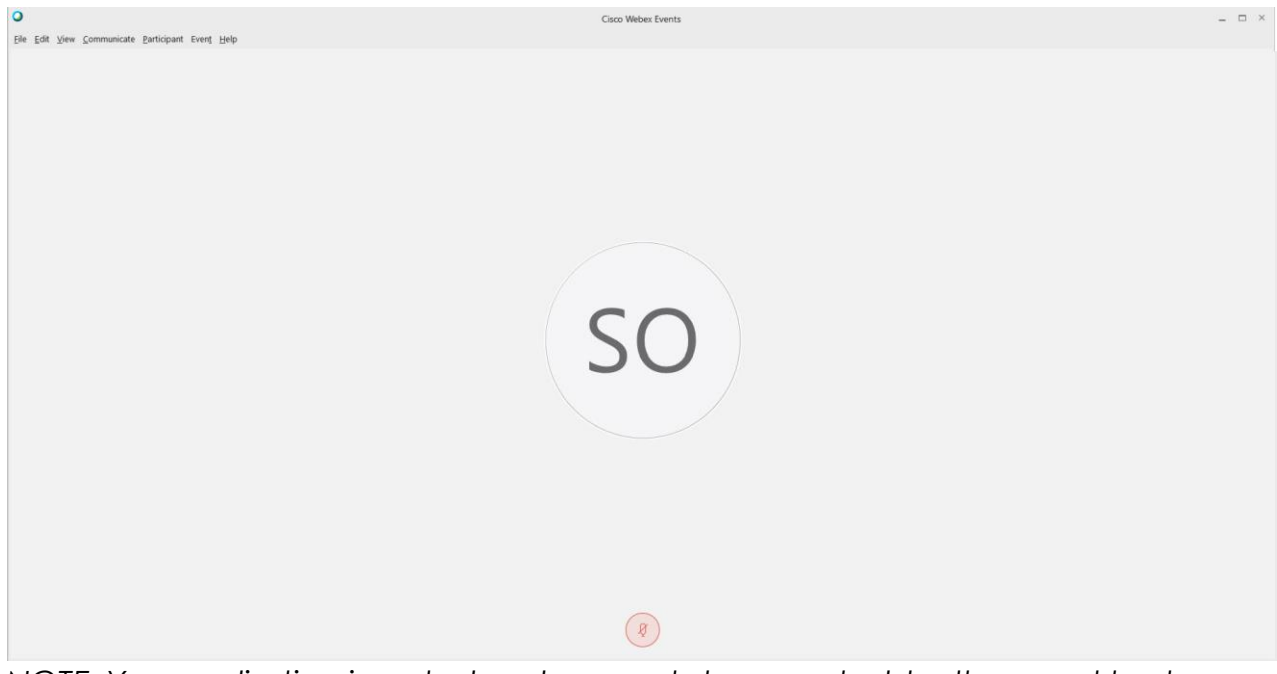

*NOTE: Your audio line is muted and can only be unmuted by the event host.*

If you join the meeting using your computer's microphone and audio, or you didn't connect audio at all, you can still set that up while you are in the meeting.

1. Select 'Audio & Video from the menu bar at the top of your screen.

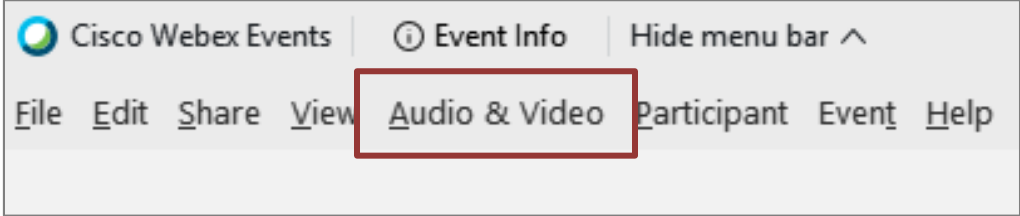

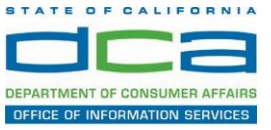

2. Select "Switch Audio" from the drop-down menu.

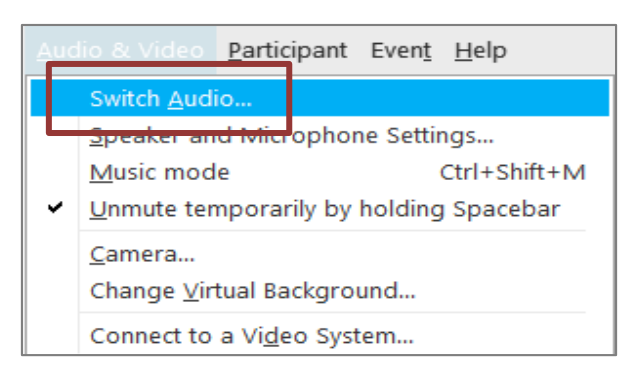

3. The 'Call In' information can be displayed by selecting 'View'

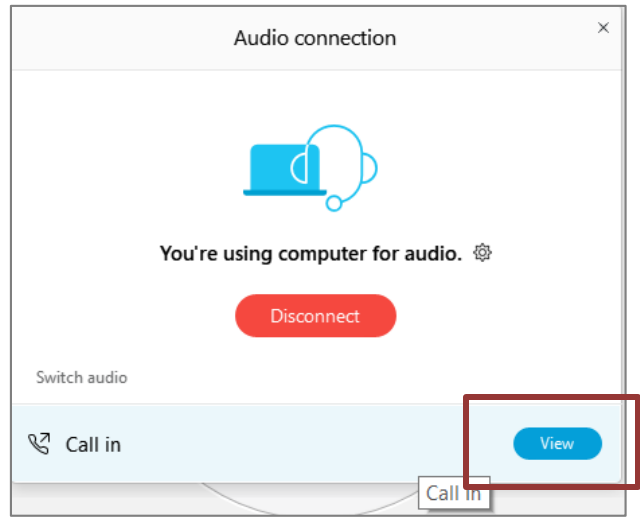

You will then be presented the dial in information for you to call in from any phone.

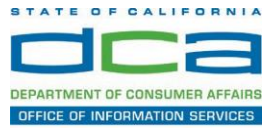

### **Participating During a Public Comment Period**

At certain times during the event, the facilitator may call for public comment. If you would like to make a public comment, click on the 'Q and A' button near the bottom, center of your WebEx session.

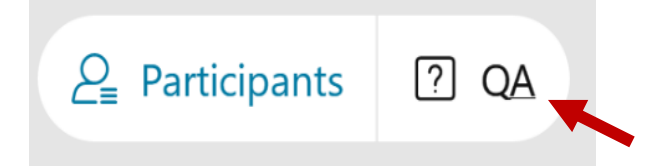

This will bring up the 'Q and A' chat box.

*NOTE: The 'Q and A' button will only be available when the event host opens it during a public comment period.*

To request time to speak during a public comment period, make sure the 'Ask' menu is set to 'All panelists' and type 'I would like to make a public comment'.

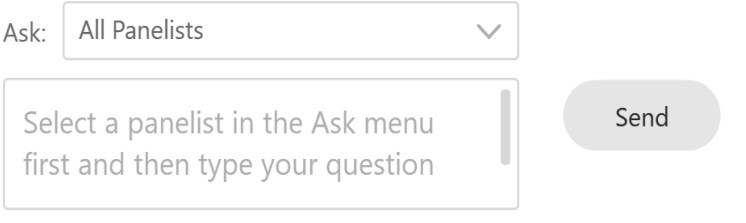

Attendee lines will be unmuted in the order the requests were received, and you will be allowed to present public comment.

*NOTE: Your line will be muted at the end of the allotted public comment duration. You will be given a warning that your time is about to expire.*